## OpenCV Tutorial

### Part IILoading Images and Using Histograms

### 29 November 2005

Gavin S Page gsp8334@cs.rit.edu

### Tasks

The first step after establishing a working environment is to begin manipulating images. This tutorial will give an introduction to the usage of some basic functions.

#### Steps Performed

Load an Image

Calculate Histogram Values

Calculate Basic Statistics Using Histogram Information

For explanations on any functions used here see the OpenCV documentat.

29 November 2005 Gavin S Page

## Loading the Image

}

OpenCV makes it relatively easy to load images. There are several syntax variations that simply take in the path/file name. One is presented here.

#### Load the File

Specify a File to be Loaded

Use the *cvLoadImage* function to assign the image to an *Iplimage* pointer

//the name of the image being loaded char\* imageName <sup>=</sup>"Critters\_00005.JPG"; //Load the image and make sure that it loads correctlyIplImage\* im = cvLoadImage(imageName, -1); if( im == 0 ) { //Drop out if the image isn't found std::cerr << "Failed to load: " << imageName << std::endl; return 1;

OpenCV uses an *IplImage* to represent image internally.

# Specifying a Working Region

In order to work with a histogram the image will have to converted to a single plane.

#### Create the Grayscale Image

Create an Image of a Single Plane

Convert the Image to Gray

Specify a Rectangular Region of Interest (ROI) and apply it to the image //Create a single planed image of the same size as the original<br>IplImage\* grayImage = cvCreateImage(cvSize(im->width,im->height),<br>IPL\_DEPTH\_8U, 1);

//convert the original image to gray cvCvtColor(im, grayImage, CV\_BGR2GRAY);//create a rectangular area to evaluate CvRect rect = cvRect(0, 0, 500, 600 );  $\Box$  //apply the rectangle to the image and establish a region of interest cvSetImageROI(grayImage, rect);

The cvCvtColor function can be used to convert images to one of several color spaces.

To restore the region of interest to the whole image the function *cvResetImageROI* is used

### Perform Initial Histogram **Calculations**

OpenCV provides built-in functions to work with histograms.

#### Create the Histogram Data

Create a Histogram Image and a **Histogram** 

Calculate the Histogram

Grab Min/Max Values

Set Up Factors For Visualization

//create an image to hold the histogram IplImage\* histImage = cvCreateImage(cvSize(320,200), 8, 1); //create a histogram to store the information from the imageCvHistogram\* hist <sup>=</sup>

cvCreateHist(1, &hist\_size, CV\_HIST\_ARRAY, ranges, 1);//calculate the histogram and apply to histcvCalcHist( &grayImage, hist, 0, NULL );

//grab the min and max values and their indeces cvGetMinMaxHistValue( hist, &min\_value, &max\_value, &min\_idx, &max\_idx);//scale the bin values so that they will fit in the image representationcvScale( hist->bins, hist->bins, ((double)histImage->height)/max\_value, 0 );

//set all histogram values to 255 cvSet( histImage, cvScalarAll(255), 0 ); //create a factor for scaling along the widthbin\_w = cvRound((double)histImage->width/hist\_size);

29 November 2005 Gavin S Page

### Prepare Visualization/Perform **Calculations**

Here we will iterate across the histogram bins and apply the values to the image while calculating the statistics.

#### Draw Values on Image

Use *cvRectangle* to draw.

Get Values/Perform Calculations

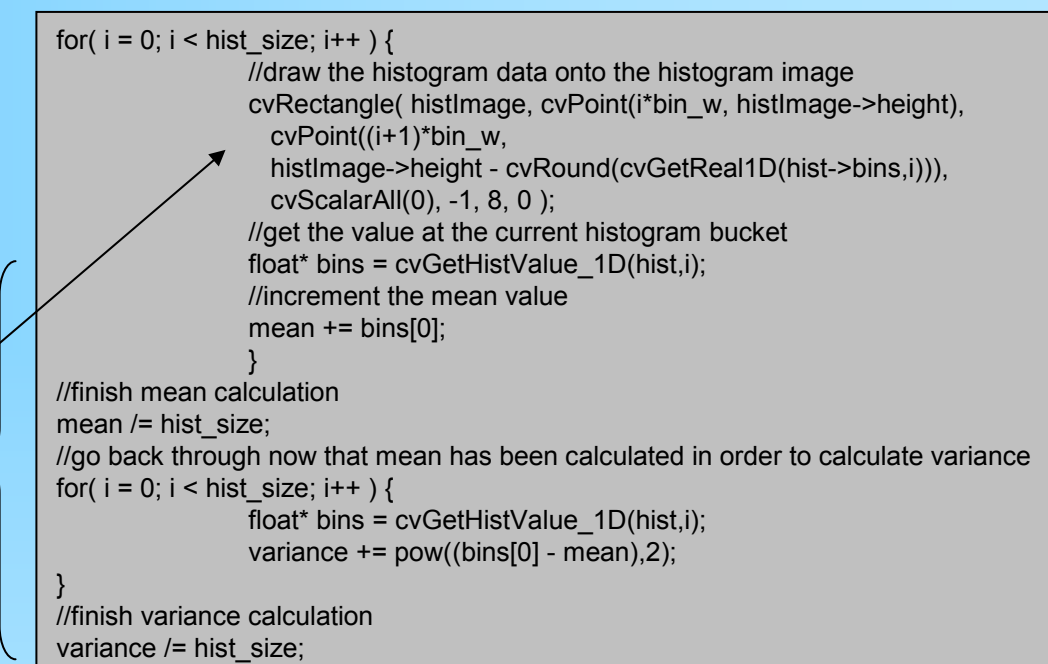

## Display Results

This segment displays the visual and textural results.

#### **Display**

**Output Statistics** 

#### Show Images

cvNamedWindow creates a container. The first parameter is the name and the second declares if the container is to expand to fit the contents.

Hold For Input. Passing the parameter "0" waits for a keypress.

std::cout << "Histogram Mean: " << mean << std::endl; std::cout << "Variance: " << variance << std::endl; std::cout << "Standard Deviation: " << sqrt(variance) << std::endl;

//display the 3 images cvNamedWindow("Original", 0);cvShowImage("Original", im );

cvNamedWindow("Gray", 0);cvShowImage("Gray", grayImage );

cvNamedWindow("Histogram", 0);cvShowImage("Histogram", histImage );

//hold the images until a key is pressedcvWaitKey(0);

### Cleaning Up

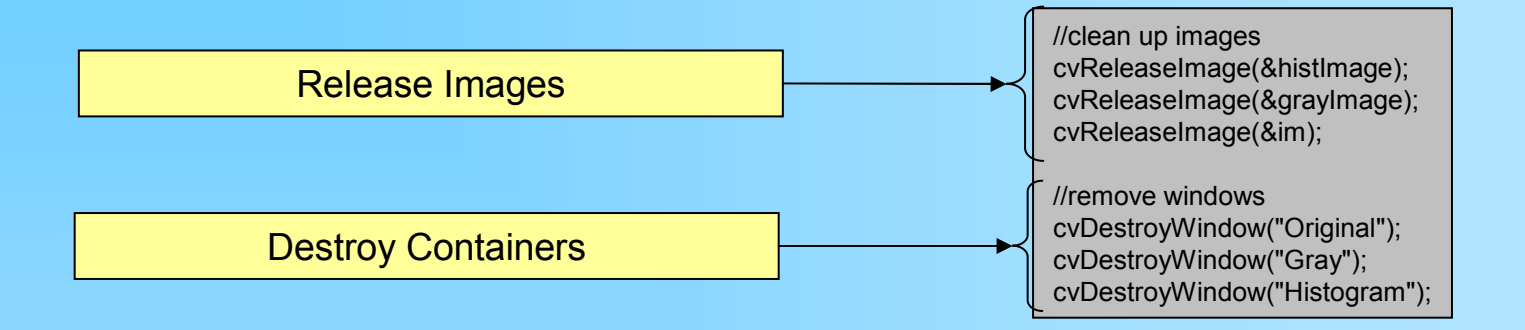

It is very important to perform clean-up functions. It is easy for memory utilization to go out of control when multiple images are involved.

29 November 2005 Gavin S Page

### Results

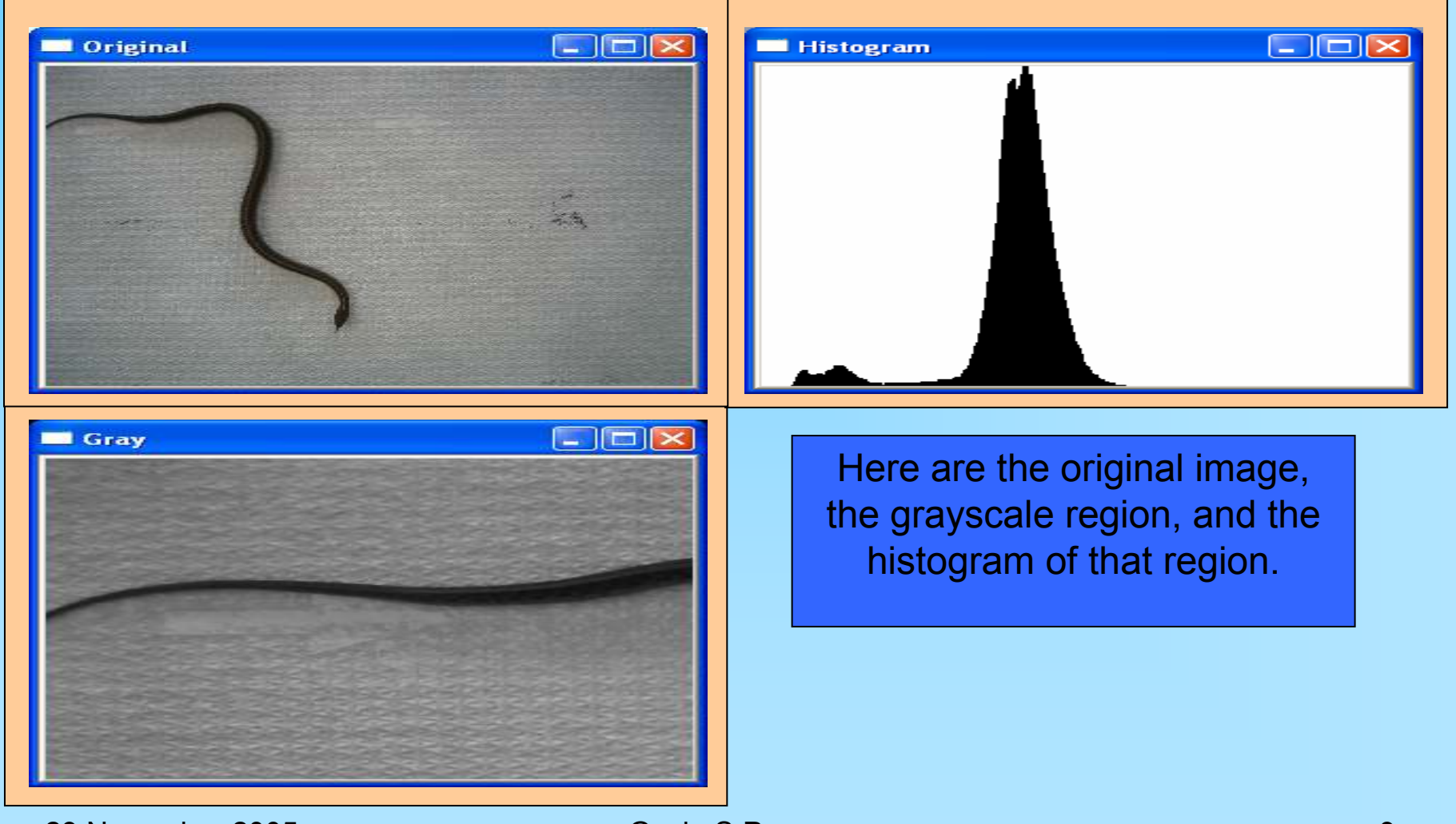

29 November 2005 Gavin S Page

### Other Histogram Functions

OpenCV has several other functions for working with histograms. These include:• cvNormalizeHist • cvThreshHist •cvCompareHist For more information about usage of these functions see the OpenCV documentation

### Revision History

Initial Creation: 28 November 2005

29 November 2005 Gavin S Page